# **特定区域届出の要否の判定方法**

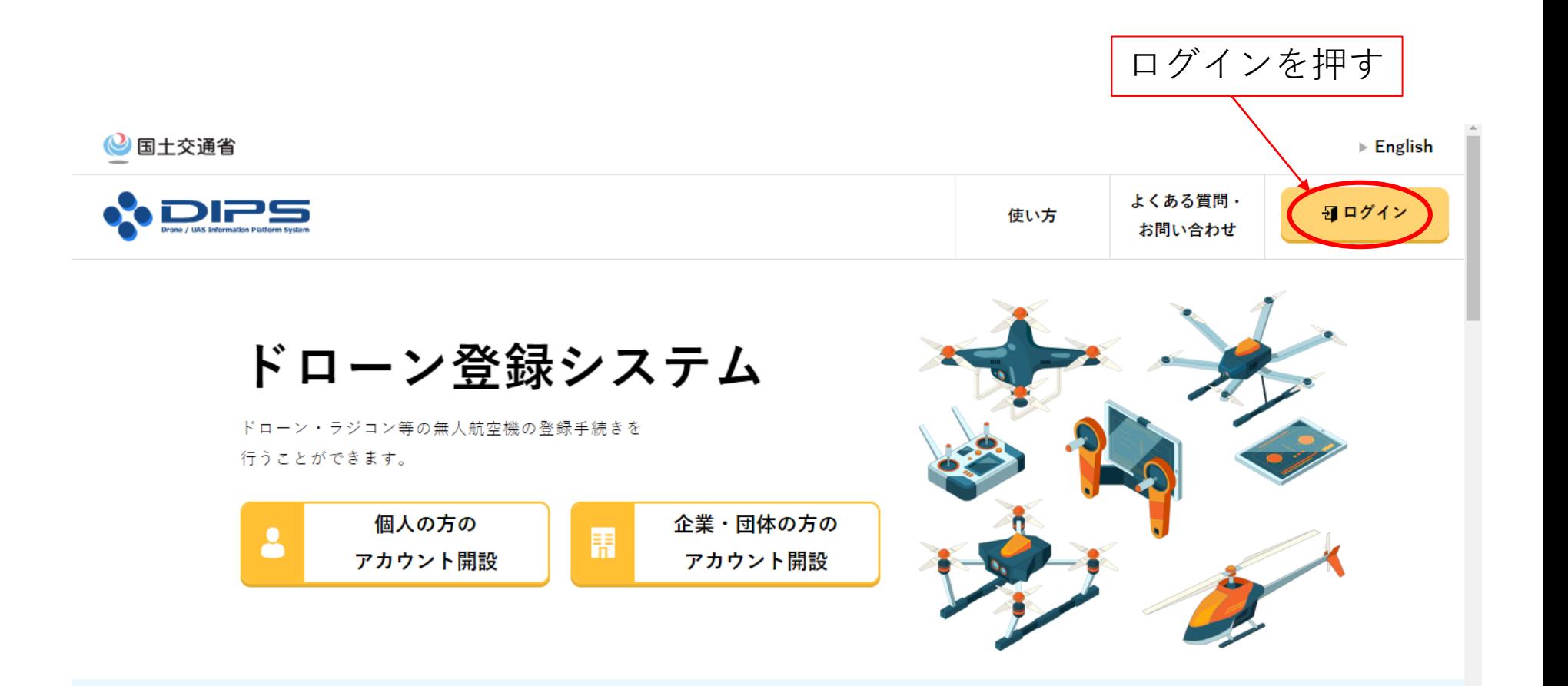

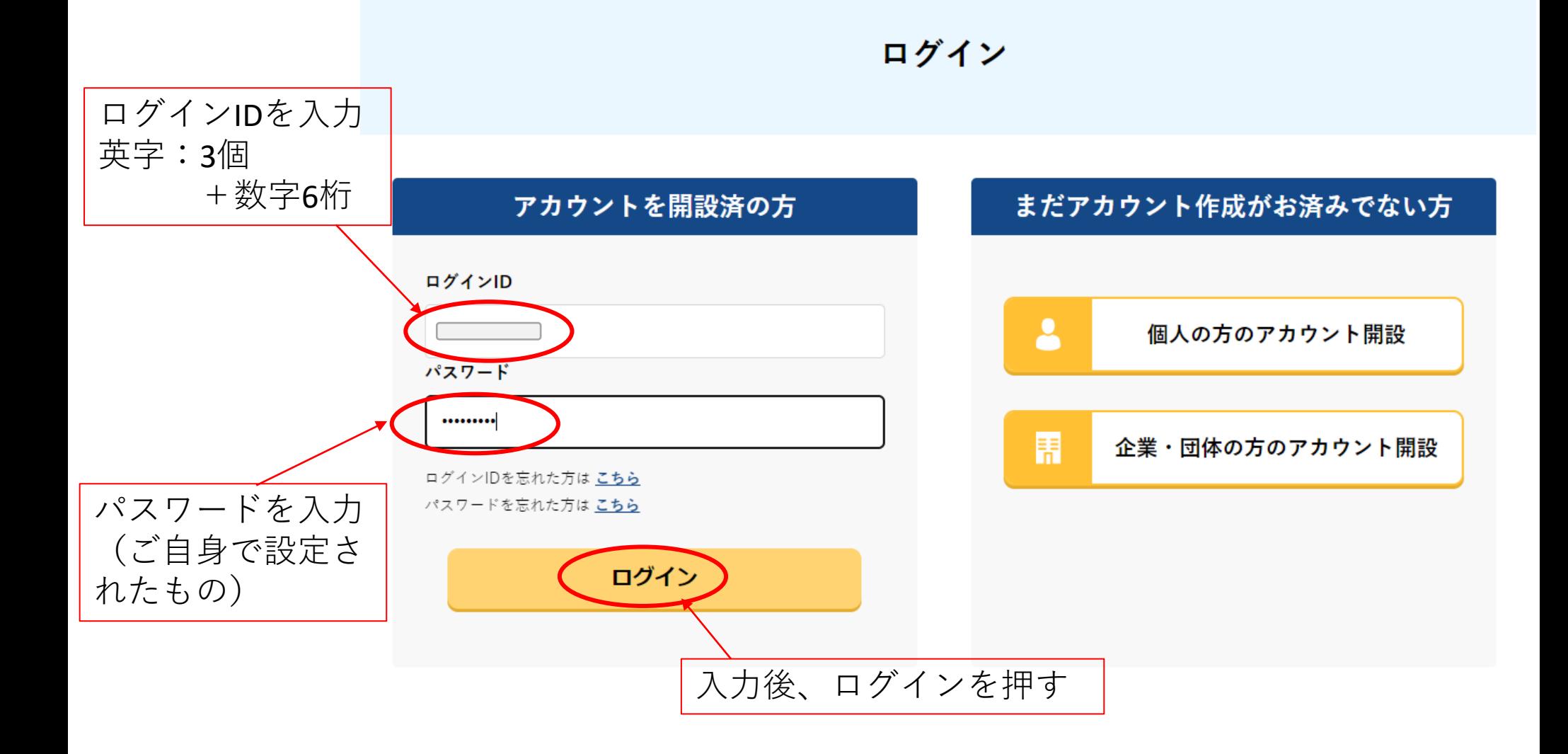

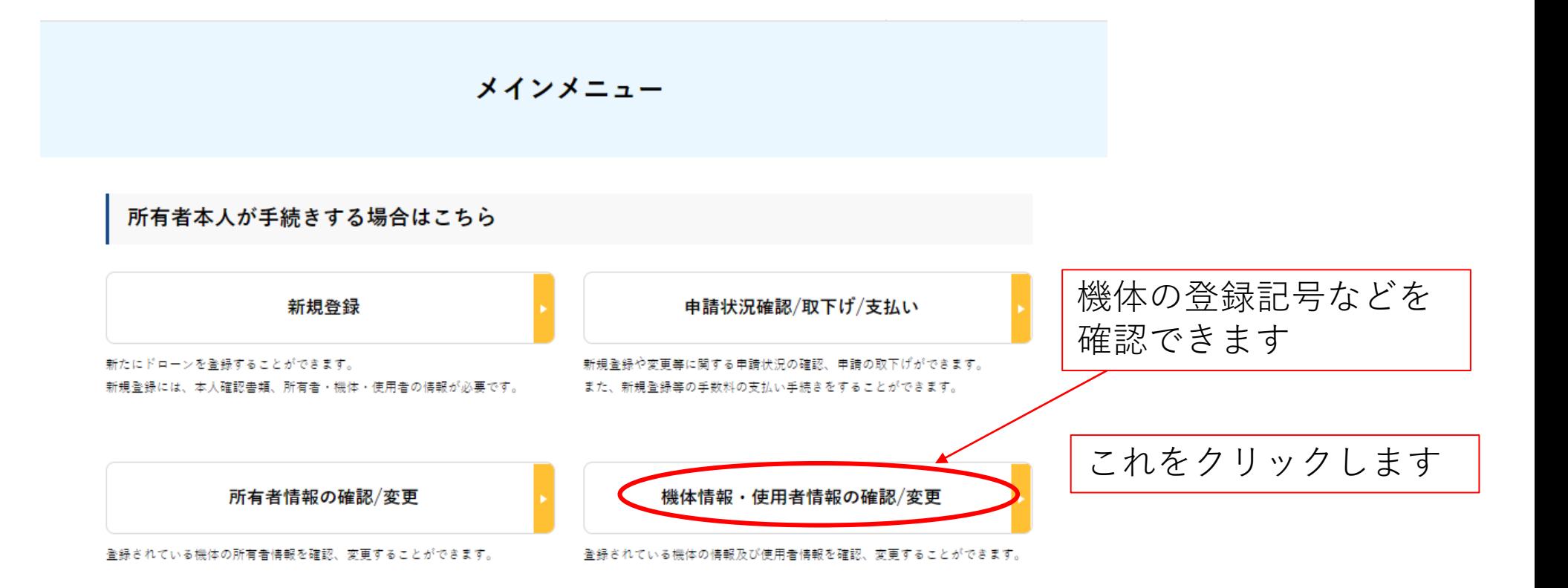

### この一覧表にて、登録記号や所有者の確認ができます。 大会の受付時に提示してください。

### 機体と使用者情報の確認/変更

登録した機体の情報の確認、機体情報と使用者情報の変更を行うことができます。 機体の情報、使用者情報を変更する場合は、変更する機体を選択した上で、「機体・使用者情報の変更」ポタンを押してください。

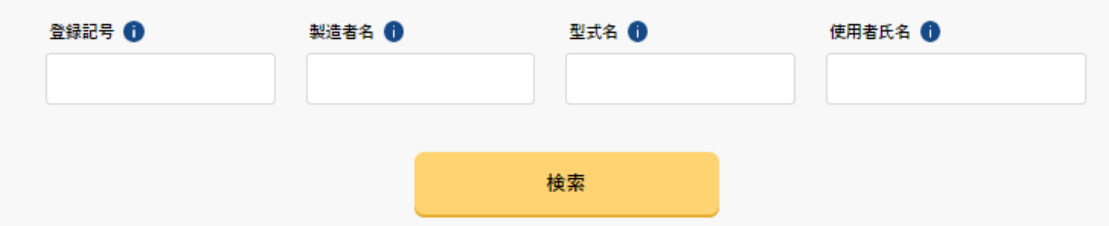

## 登録されている機体の一覧表が出てきます

全てを選択

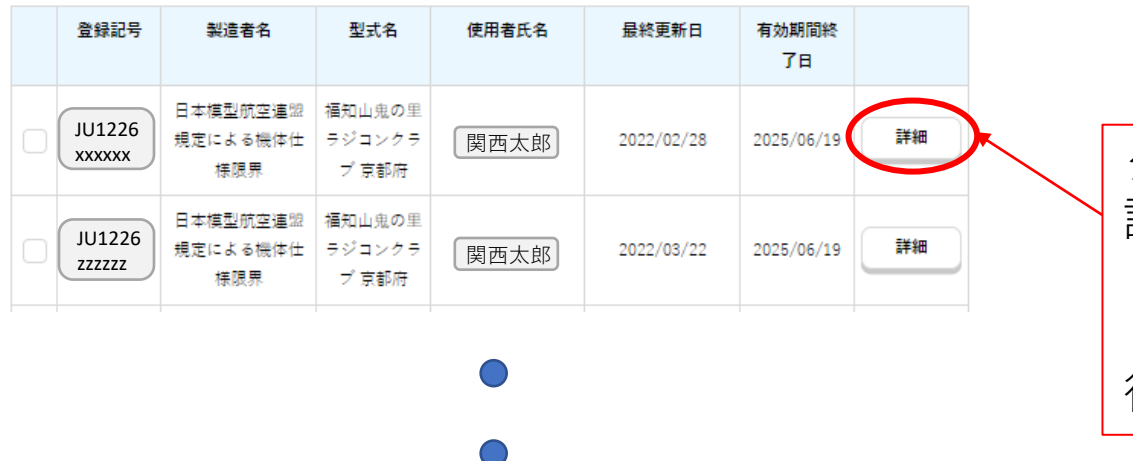

クリックすると、 詳細な情報が表示されます。 ⇓ リモートIDを搭載すべき飛 行機かがわかります

#### 登録情報詳細

#### 所有者、機体、使用者の各種登録情報の確認を行えます。

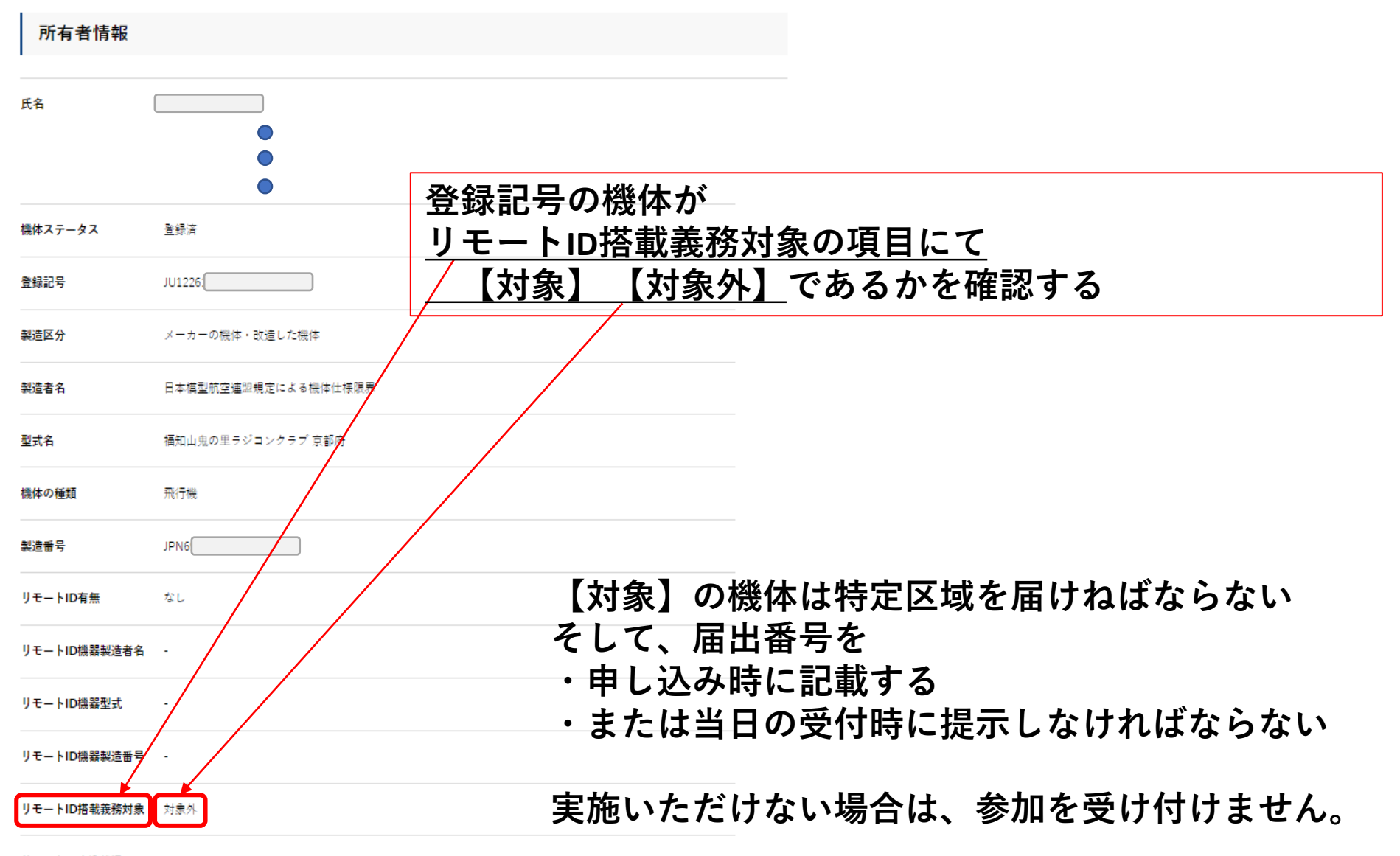

リモートID書込状況